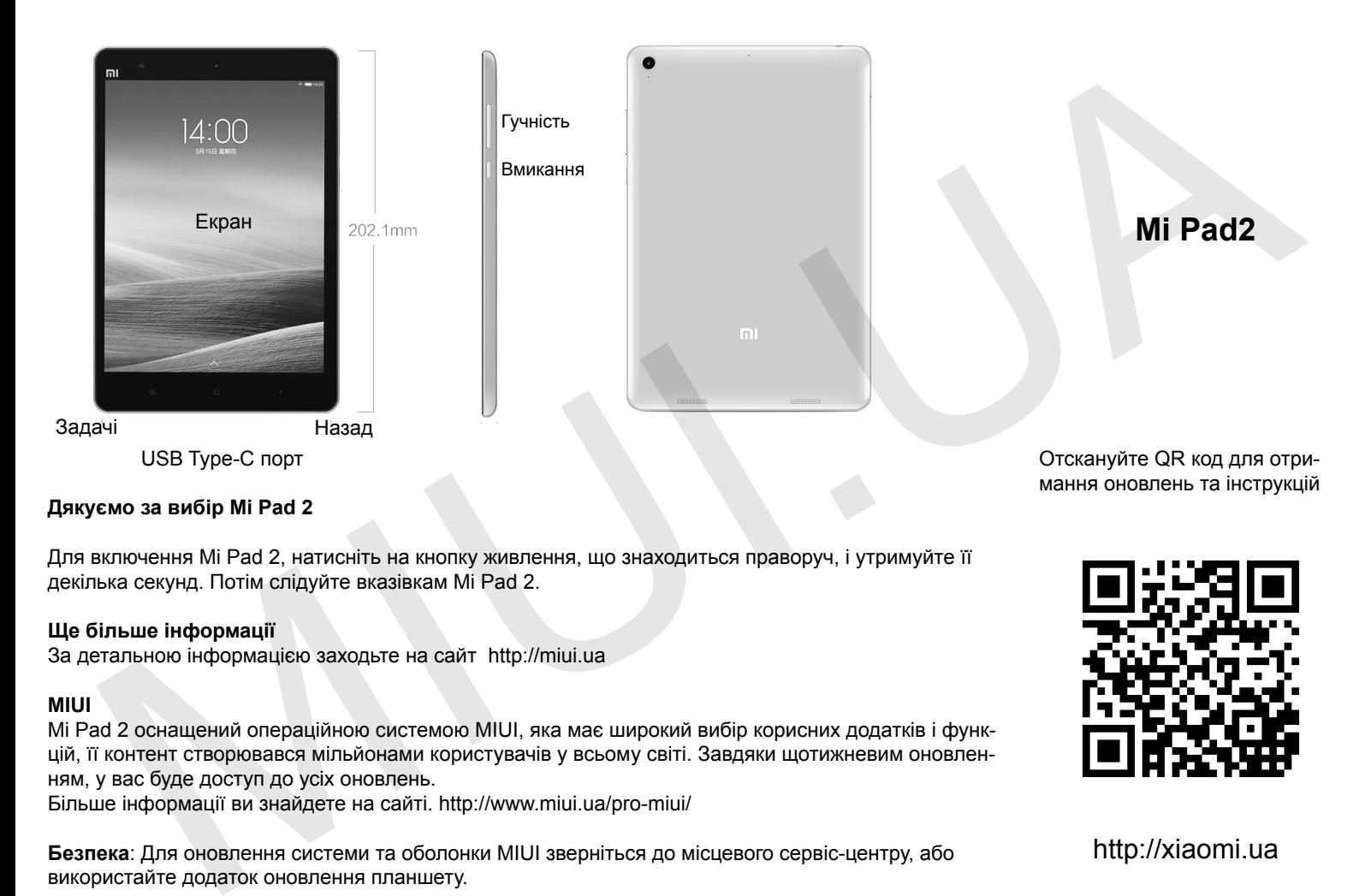

## **Дякуємо за вибір Mi Pad 2**

Для включення Mi Pad 2, натисніть на кнопку живлення, що знаходиться праворуч, і утримуйте її декілька секунд. Потім слідуйте вказівкам Mi Pad 2.

## **Ще більше інформації**

За детальною інформацією заходьте на сайт http://miui.ua

## **MIUI**

Mi Pad 2 оснащений операційною системою MIUI, яка має широкий вибір корисних додатків і функцій, її контент створювався мільйонами користувачів у всьому світі. Завдяки щотижневим оновленням, у вас буде доступ до усіх оновлень.

Більше інформації ви знайдете на сайті. http://www.miui.ua/pro-miui/

**Безпека**: Для оновлення системи та оболонки MIUI зверніться до місцевого сервіс-центру, або використайте додаток оновлення планшету.

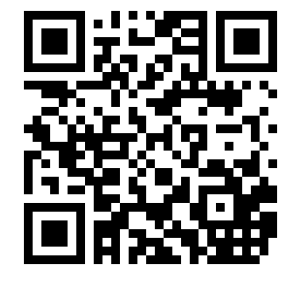

http://xiaomi.ua